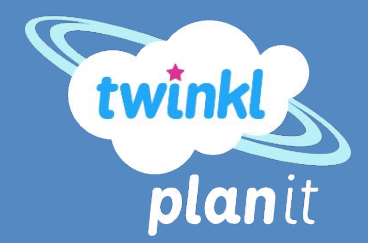

# **Computing**

#### Computer Art

**Computing** | Year 2 | Computer Art | Pixel Pointillism | Lesson 1

# **Pixel Pointillism**

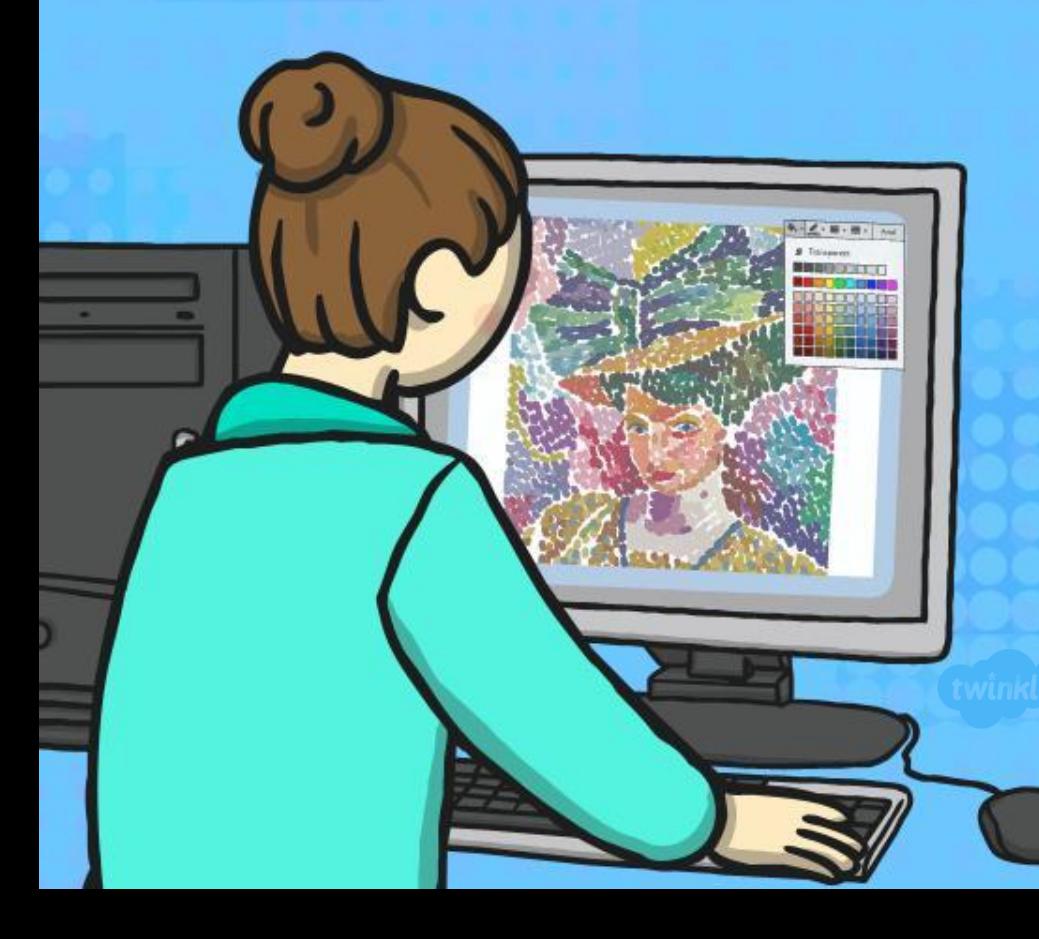

#### **Aim**

I can create computer art.

## **Success Criteria**

- I can use a computer software program to recreate art.
- I can change the colour and size of the dots.

## **Introducing Pointillism** What is Pointillism?

Pointillism is a type of painting that makes a picture using lots of colourful dots.

The first artists started to use it in the 1880s.

Close up, it can look messy and can be difficult to tell what the picture is of.

If you look at it from a distance, your mind blends the different colour dots together to form a clear picture – clever!

Modern day televisions and screens use the same technique to make all the different colours you see on them.

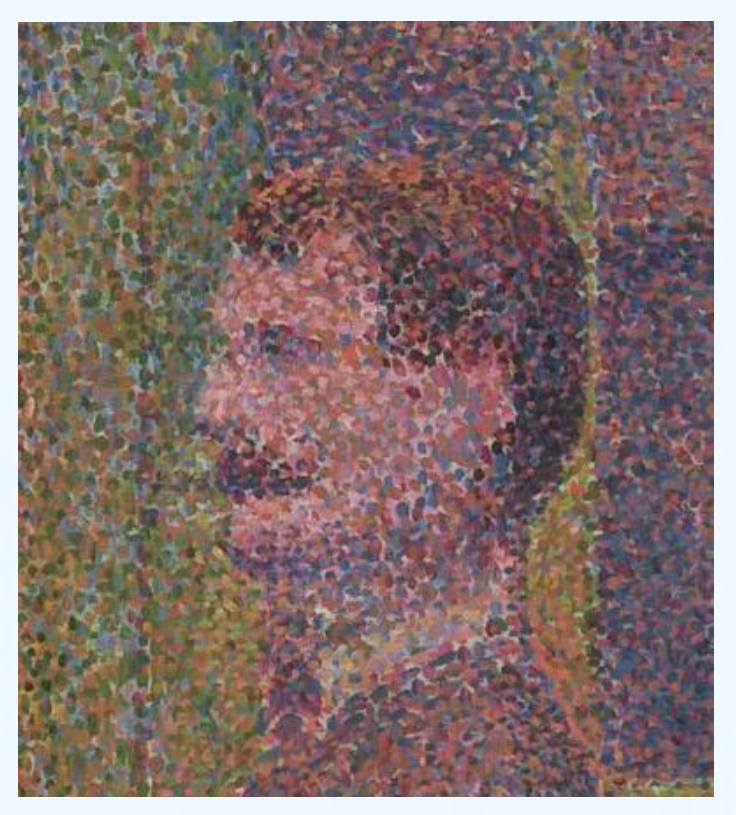

La Parade by Georges Seurat

## **Introducing Pointillism**  Georges Seurat

Georges Seurat was a French painter who lived between 1859 and 1891.

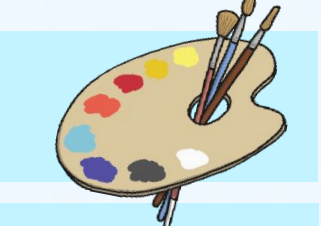

He went to some different art schools where he learnt to paint in a traditional manner.

He tried different styles of painting, but some people did not like it.

He spent two years producing his famous pointillist painting: A Sunday Afternoon on the Island of La Grande Jatte (1884-85). Click on the image of Surat to see his painting.

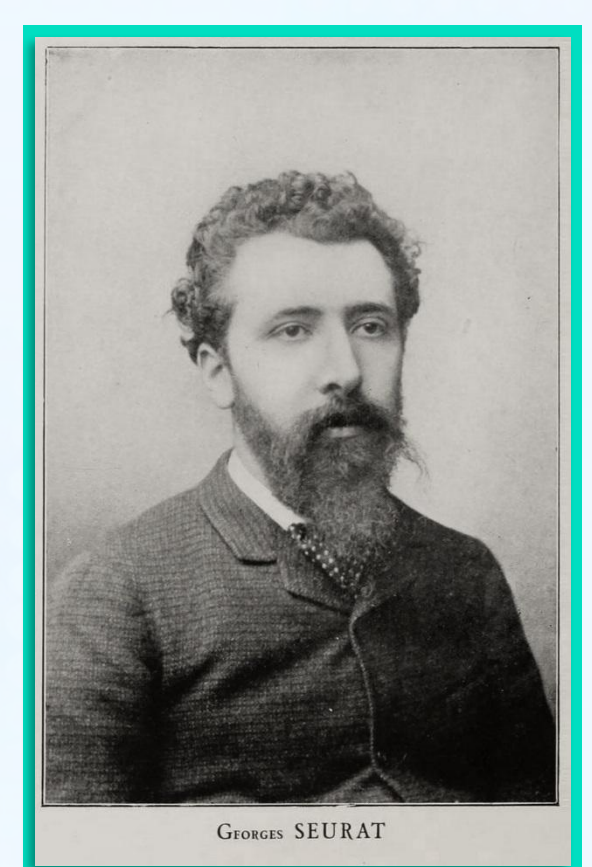

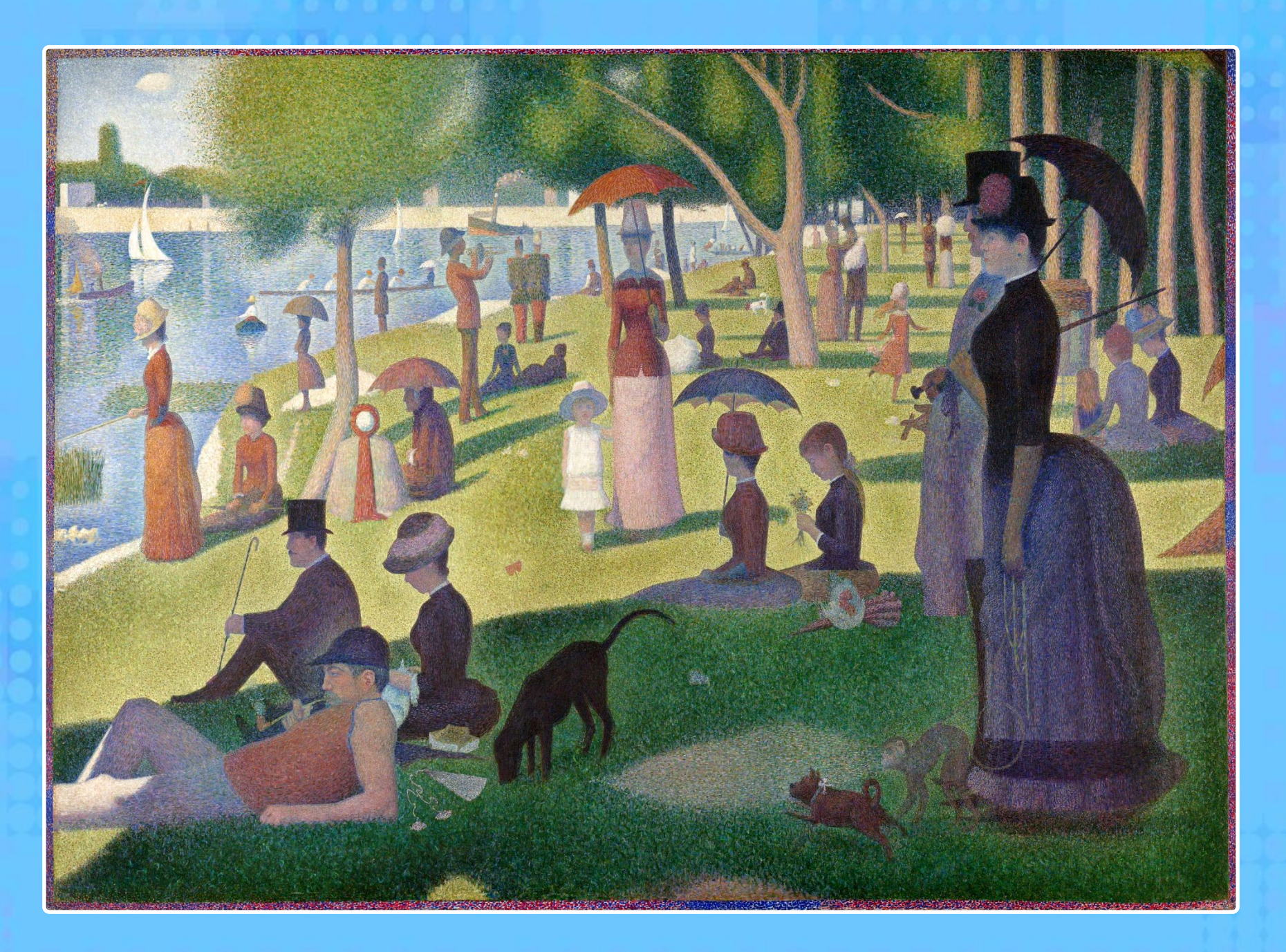

# **Creating Computer Art**

Have you created art using a computer before?

Which program or app did you use? Why?

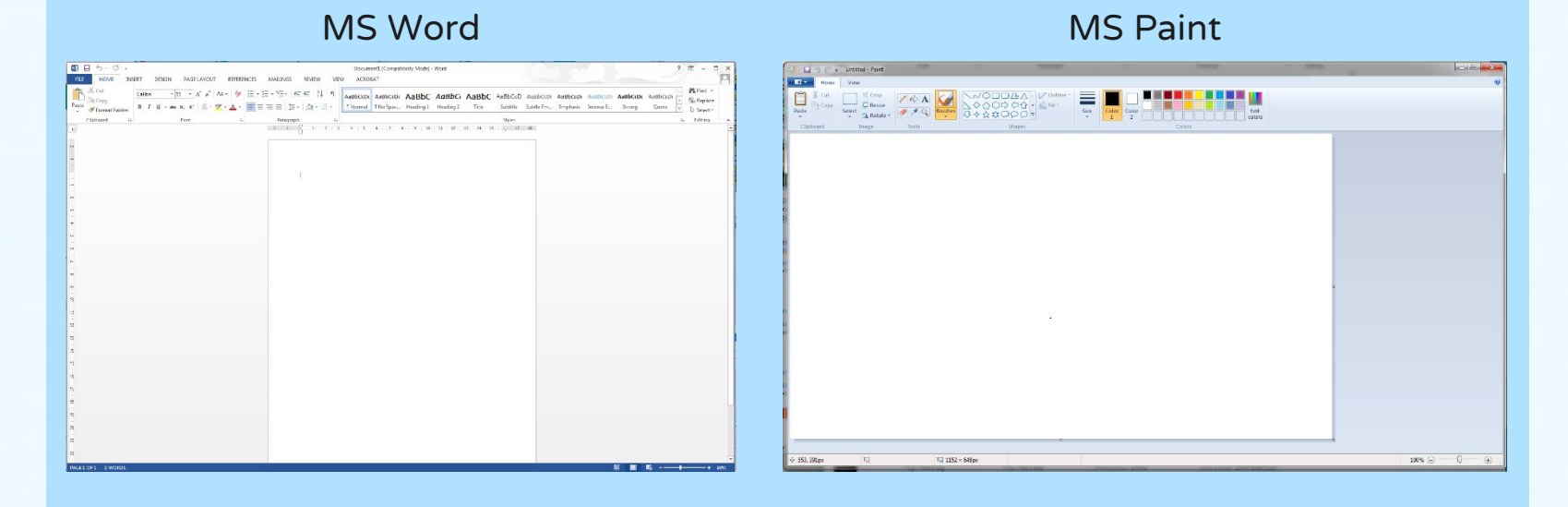

Which of these programs can we use for creating art? Which is best and why?

# **Which Tools?**

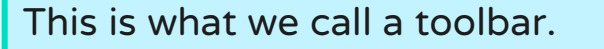

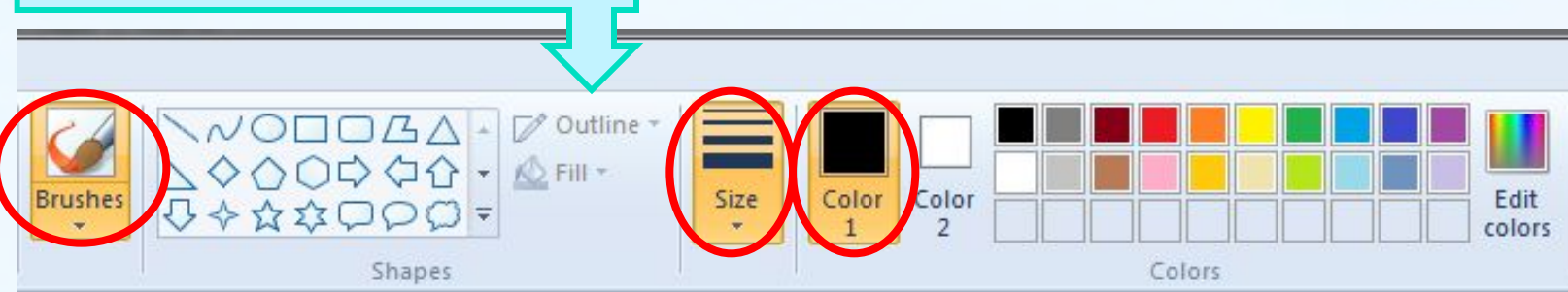

It shows you what tool you are using and any important information (like size or colour).

For this lesson you will need keep the brushes selection the same as it is the only one that allows you to make dots.

You will need to select the right colour for Colour 1 - Colour 2 should stay white. You will need to select the size of the dot you will use.

# **Producing Pointillism**

#### Now it's your turn to produce a piece of pointillism!

Look at the picture you have been given. Can you use dots on the computer to recreate the picture?

#### Things to think about:

- •What colours are you going to use remember that Seurat used lots of colours.
- •Are you just making dots? Make sure you click for each one and then you don't end up with lines. Change the size of the dot as necessary.
- •Take your time and make sure your work is completely dotty!

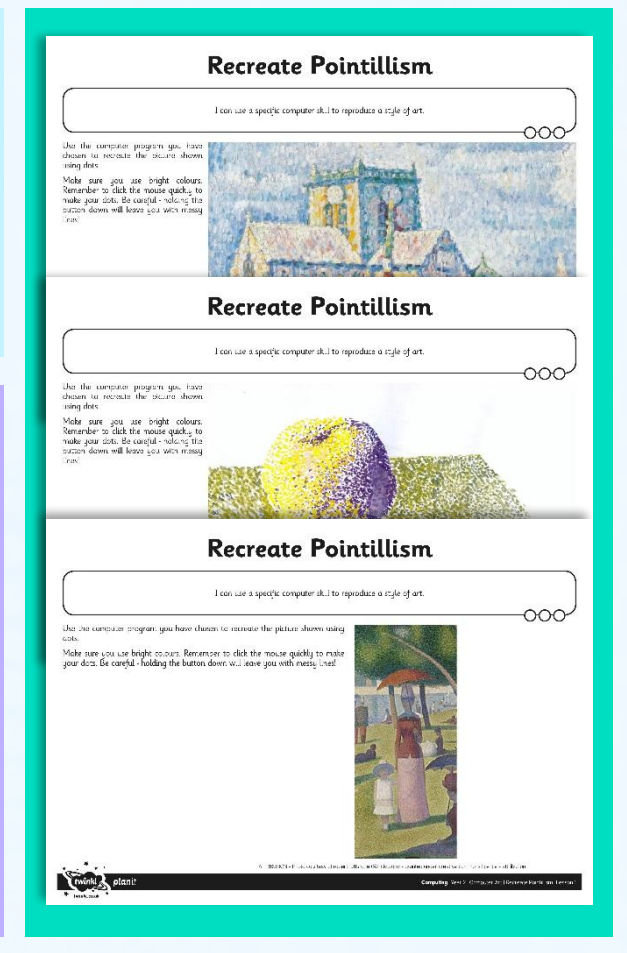

You may have applications like Microsoft Paint on your device or you could use JiT through your LGFL account which the children are familiar with using at school.

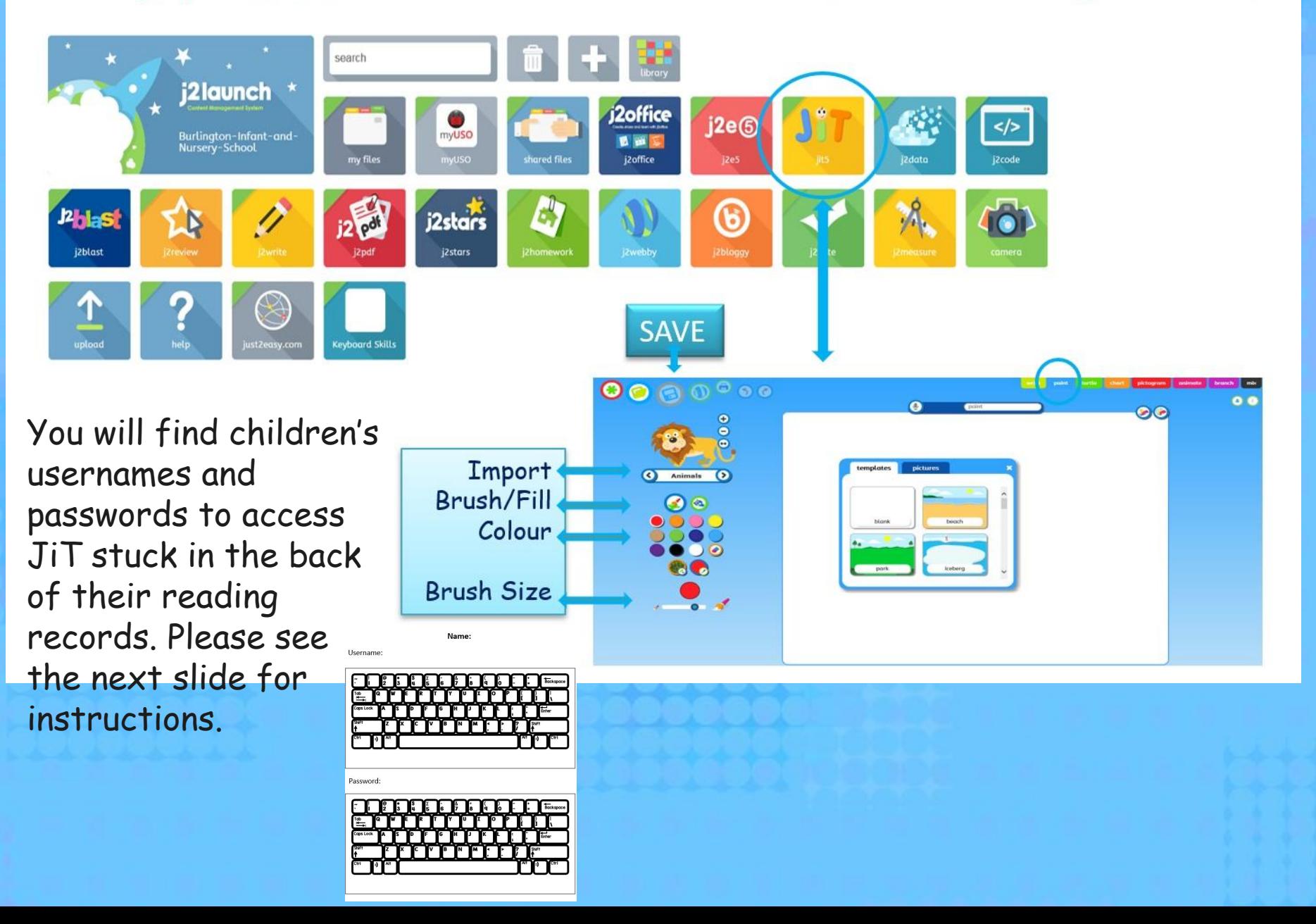

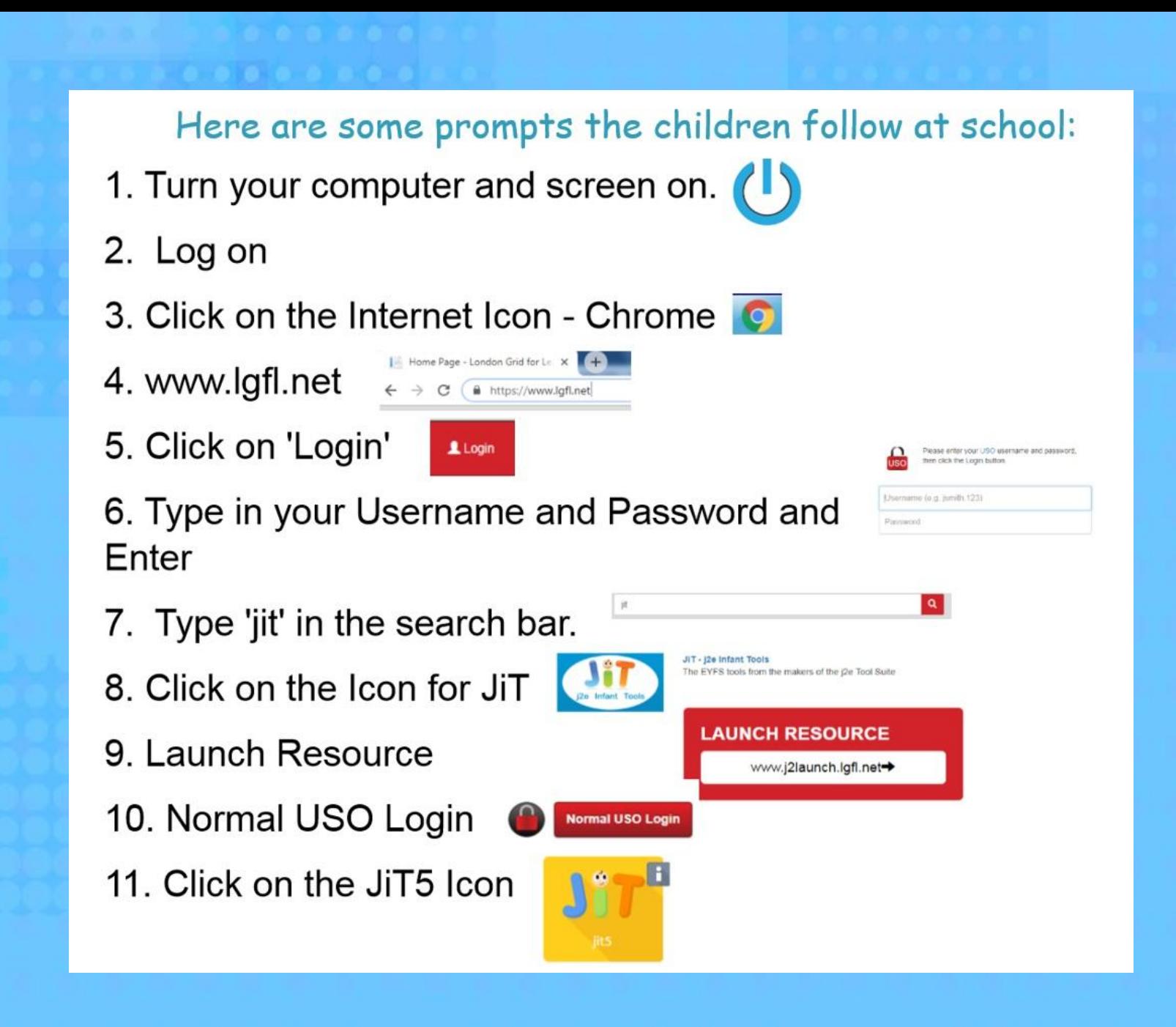

#### **Here are some examples from children last year:**

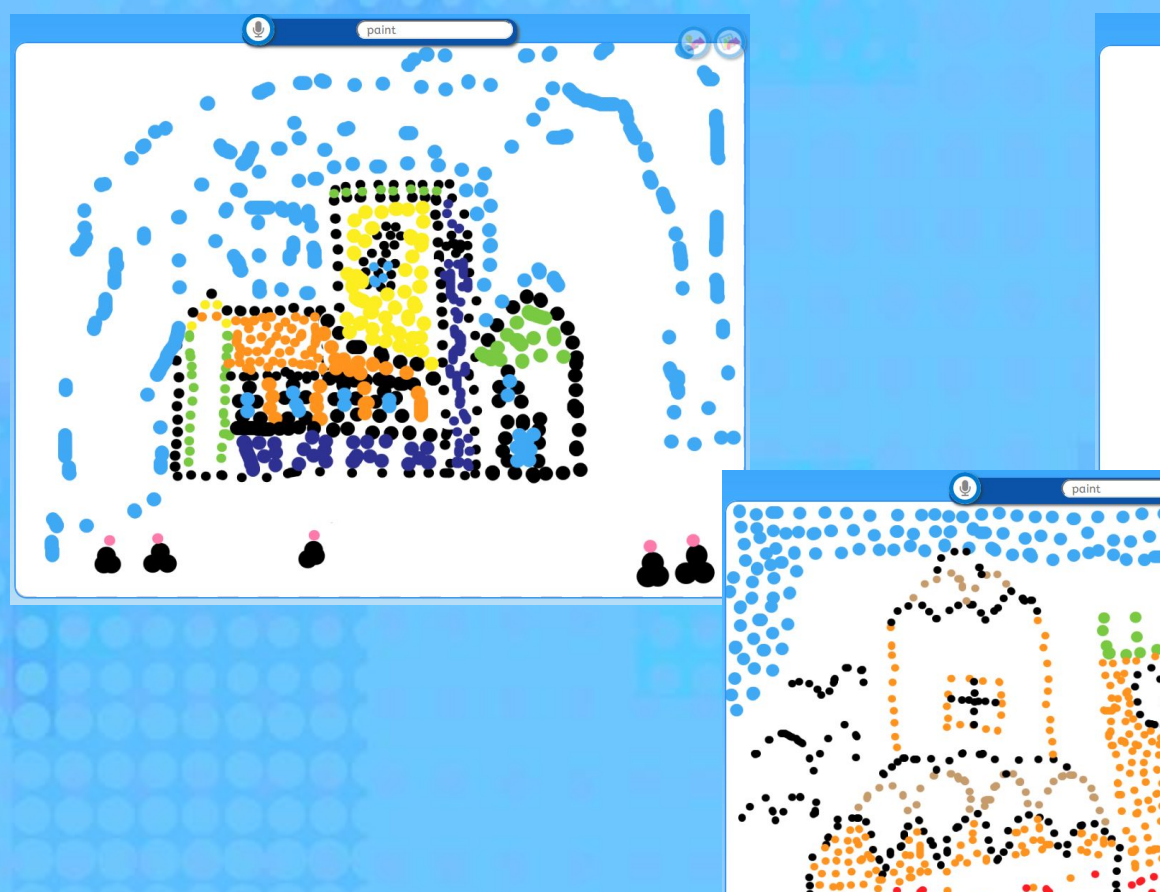

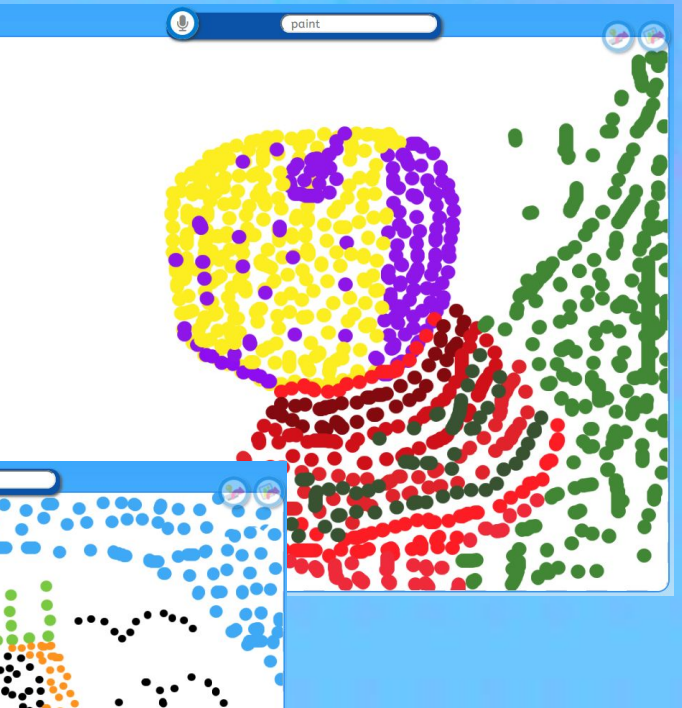

# **What Is It?**

Here are some close up images of some pointillist pictures. Can you work out what the image is of?

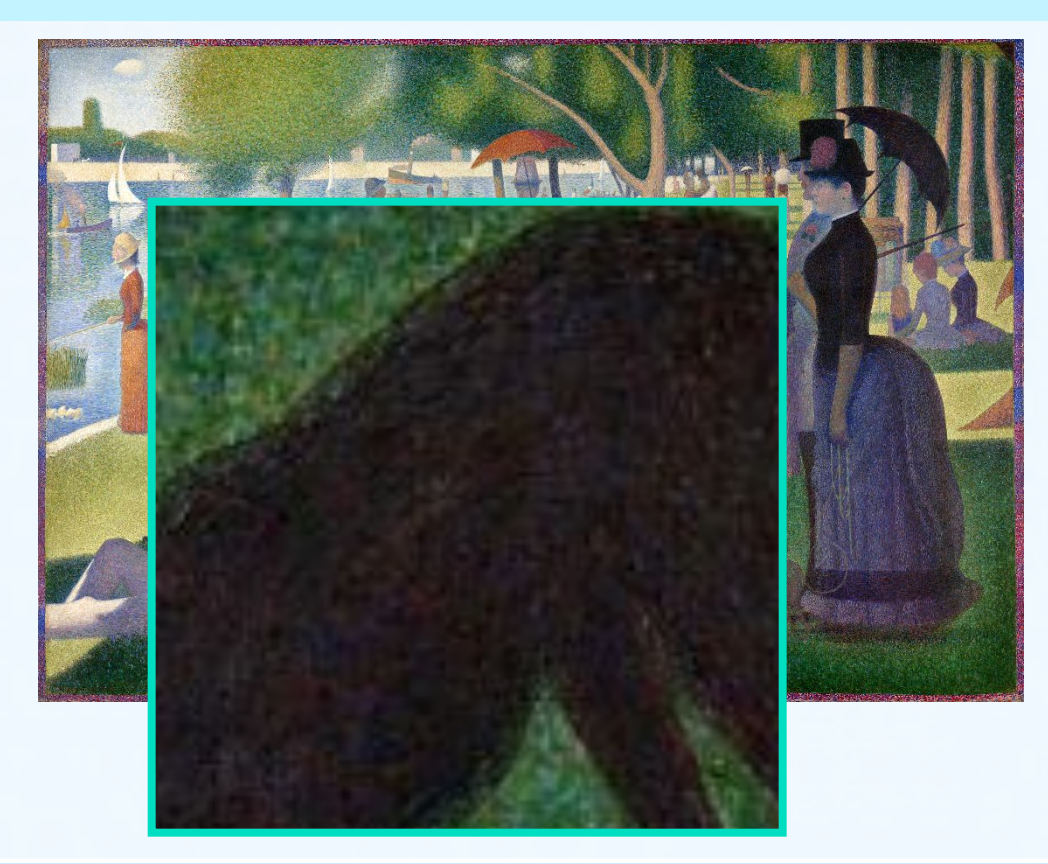

# **What Is It?**

Here are some close up images of some pointillist pictures. Can you work out what the image is of?

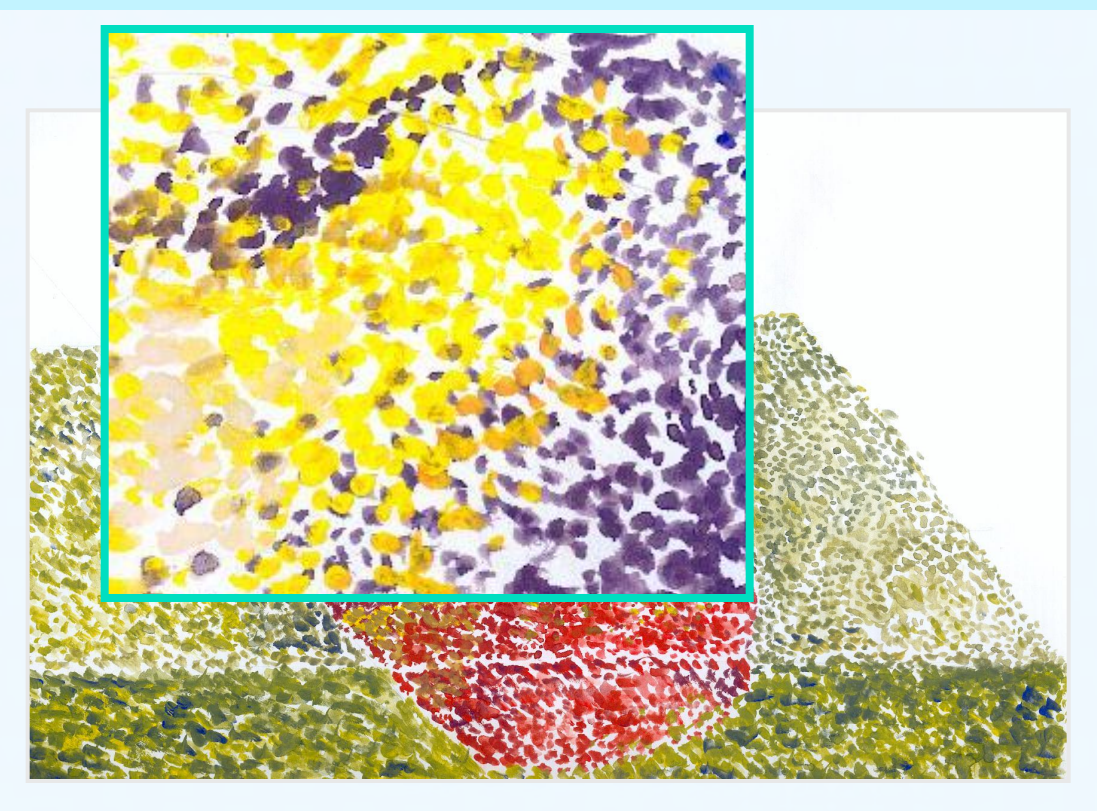

ATTRIBUTION - Photo courtesy of mustafa kurtuldu (@flickr.com) - granted under creative commons licence - attribution

# **What Is It?**

Here are some close up images of some pointillist pictures. Can you work out what the image is of?

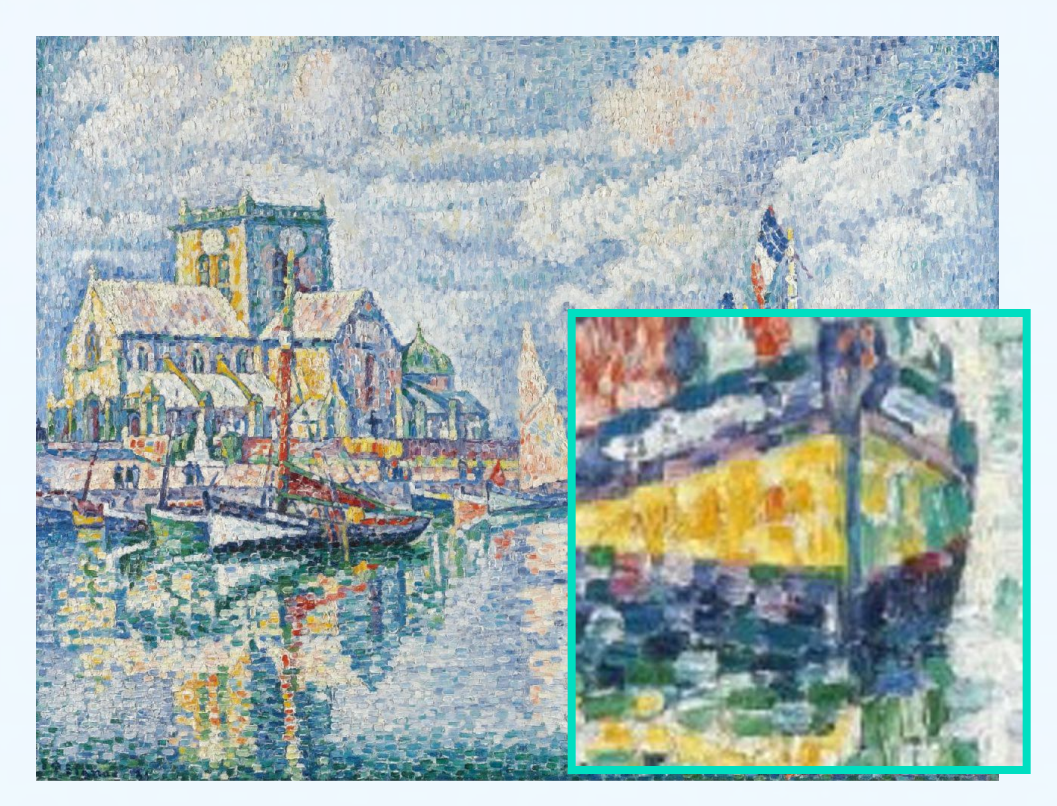

ATTRIBUTION **- Photo courtesy of Cea (@flickr.com) - granted under creative commons licence - attribution**

### **Aim**

I can create computer art.

### **Success Criteria**

- I can use a computer software program to recreate art.
- I can change the colour and size of the dots.